## **Índex**

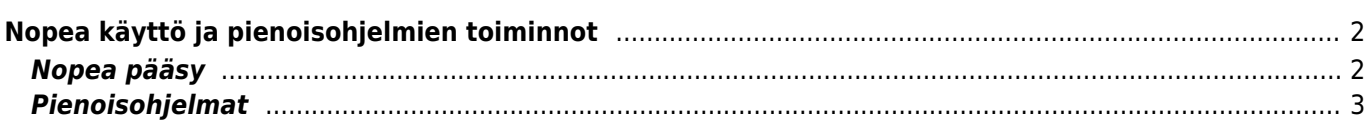

## <span id="page-1-0"></span>**Nopea käyttö ja pienoisohjelmien toiminnot**

Voit käyttää nopean käytön kuvakkeita ja pienoisohjelmia joidenkin c:geon toimintojen nopeaan avaamiseen.

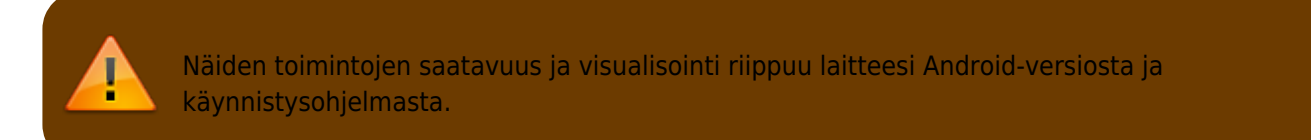

## <span id="page-1-1"></span>**Nopea pääsy**

Voit käyttää nopeaa pääsyä käynnistysohjelmassasi hypätäksesi nopeasti tiettyihin c:geon toimintoihin. Käyttääksesi tätä nopeaa pääsyä, napauta pitkään c:geon kuvaketta.

Tällöin ilmestyy valikoima c:geon päätoiminnoista, kuten alla näytetään:

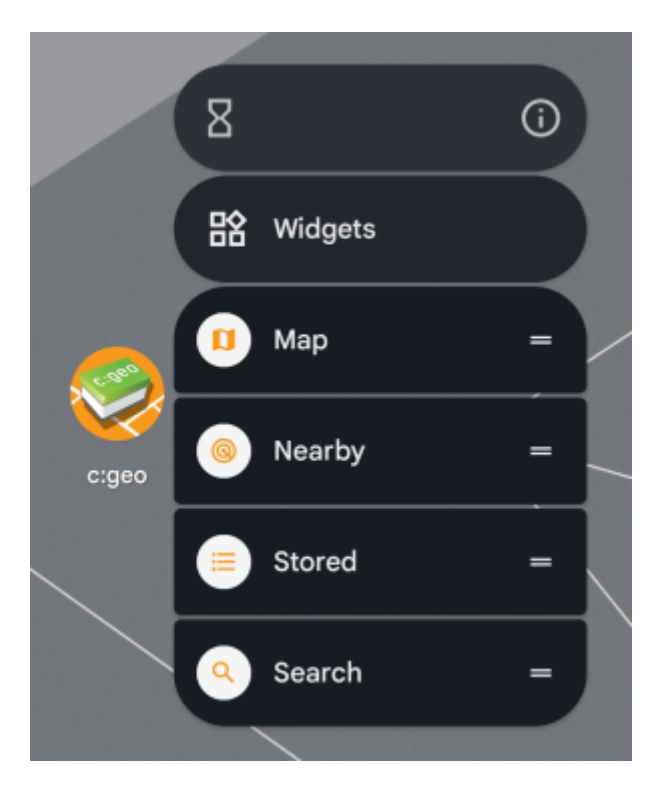

Voit avata toiminnon napauttamalla sitä. Lisäksi voit vetää ja pudottaa näitä toimintoja laitteesi kotinäyttöön saadaksesi pysyvämmän pikakuvakkeen, jonka kautta pääset toimintoon napauttamalla luotua nopean käytön kuvaketta.

Alla olevassa esimerkissä näet, miltä kaikki nopean pääsyn toiminnot voisivat näyttää puhelimesi kotinäytössä:

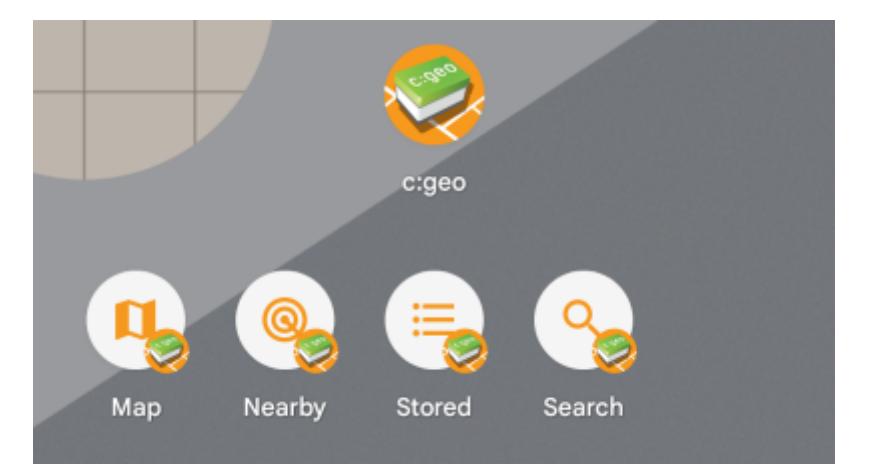

## <span id="page-2-0"></span>**Pienoisohjelmat**

Pienoisohjelma tarjoaa samanlaiset mahdollisuudet kuin nopea pääsy, mutta tarjoaa joitakin lisätoimintoja ja on saatavilla paremmin vanhemmille Android-versioille, toisin kuin nopean pääsyn toiminto. Aktivoidaksesi pienoisohjelman, sinun tulee avata pienoisohjelman valintavalikko laitteessasi. Tapa, jolla tähän valikkoon päästään, riippuu laitteestasi, yleensä voit painaa kotinäyttöä pitkään ja valita kotinäyttöön lisättävän pienoisohjelman.

c:geon pitäisi näkyä saatavilla olevana pienoisohjelmana:

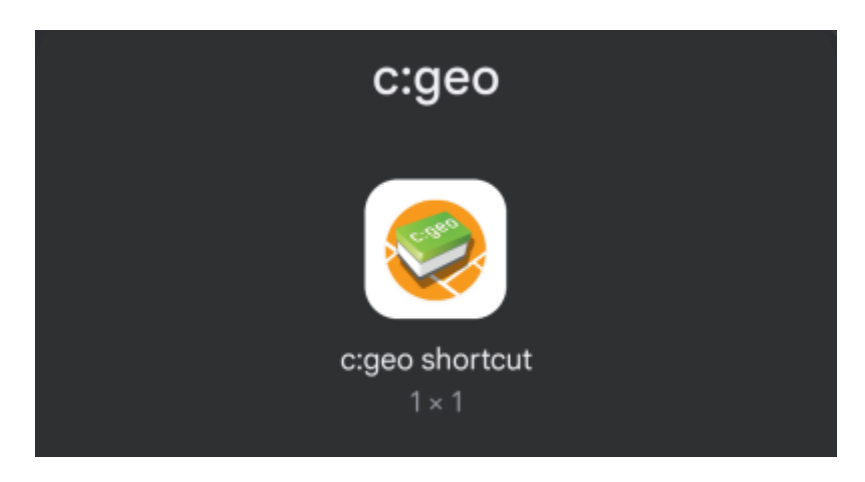

Sinun tulee vetää ja pudottaa se kotinäyttösi vapaaseen tilaan. Kun olet tehnyt tämän, seuraava valinta näytetään:

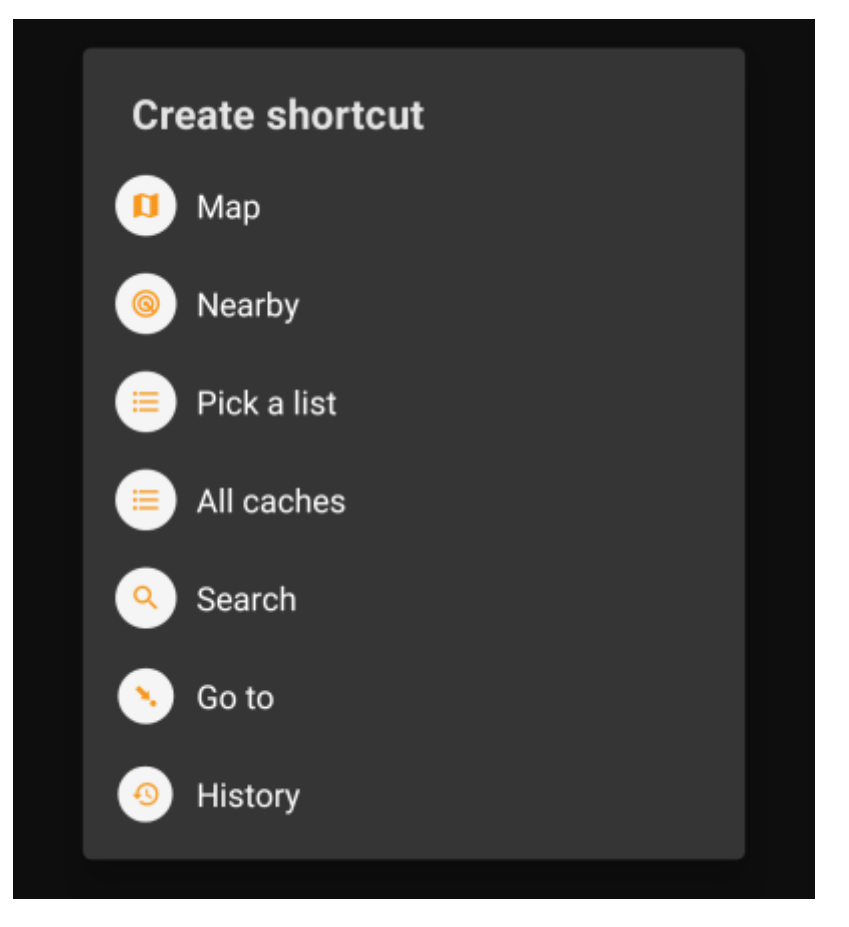

Valitse vain haluttu toiminto ja pikavalinta tähän toimintoon lisätään kotinäyttöösi.

Alla olevassa esimerkissä näet, miltä kaikki pienoisohjelmat voisivat näyttää puhelimesi kotinäytössä:

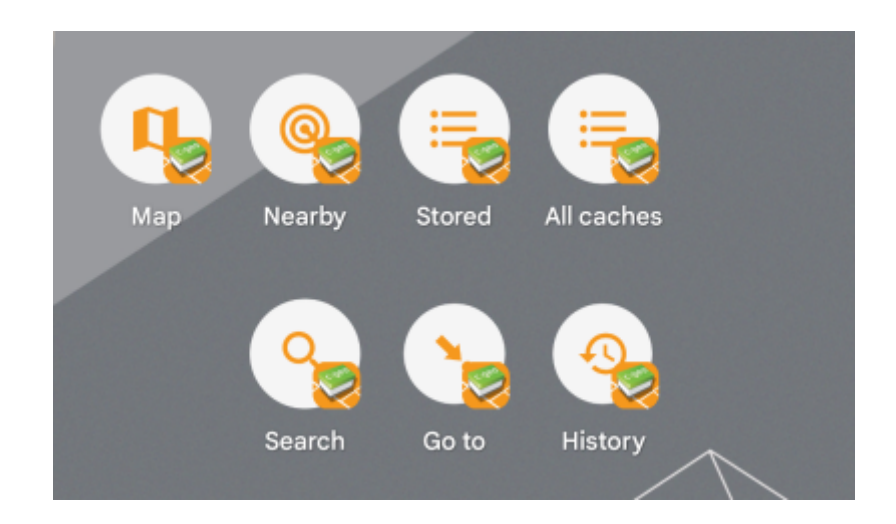